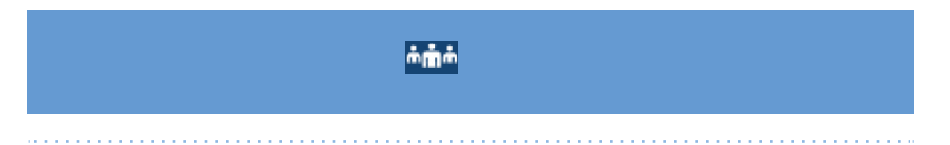

Transferring and conferencing can be initiated in both the Multi-View and Detailed-ViewCallScreens.

### **Note:**

# **Getting Started**

Lift the handset for handset operation or press the Line key or  $\left| \left( \sqrt{2} \right) \right|$  key for handsfree operation.

# **Basic Call Handling**

# **Placing a Call**

- **1.** Lift the handset, press a **Line** key, or press the  $\sqrt{2}$  key.
- **2.** Dial the number from the keypad and pressthe **Dial** softkey.

# **Ending a Call**

Place the handset on its cradle or press the  $\left| \quad \right|$  key.

## **Answering a Call**

#### **Ignoring a Call**

**Press the <b>R** key or **Ignore** softkey when the phone is ringing to ignore the  $incoming$  call and (if configured) send the incoming call directly to voicemail.

- **1.** To place a call on hold, press the  $\begin{bmatrix} \begin{array}{c} \sqrt{4} \\ \end{array} \end{bmatrix}$  key when connected to the call.
- **2.** To resume the call, press the  $\left\| \mathbf{L}^{\mathbf{J}} \right\|$  key again or press the **Line** key corresponding to the line where the call is being held.

## **Redialing**

Press the  $\parallel$   $\uparrow$  key once to access a list of recently dialed numbers. Use the Up and **Down** navigation keys to scroll through the entries and the **Select** key (or **Dial** softkey) to redial the selected number. Press the  $\begin{bmatrix} \bullet & \bullet \\ \bullet & \bullet \end{bmatrix}$  key twice to call the last dialed number.  $\begin{array}{\mathbf{R}} \hline \textbf{I} \end{array}$  key twice to call the last dialed number.

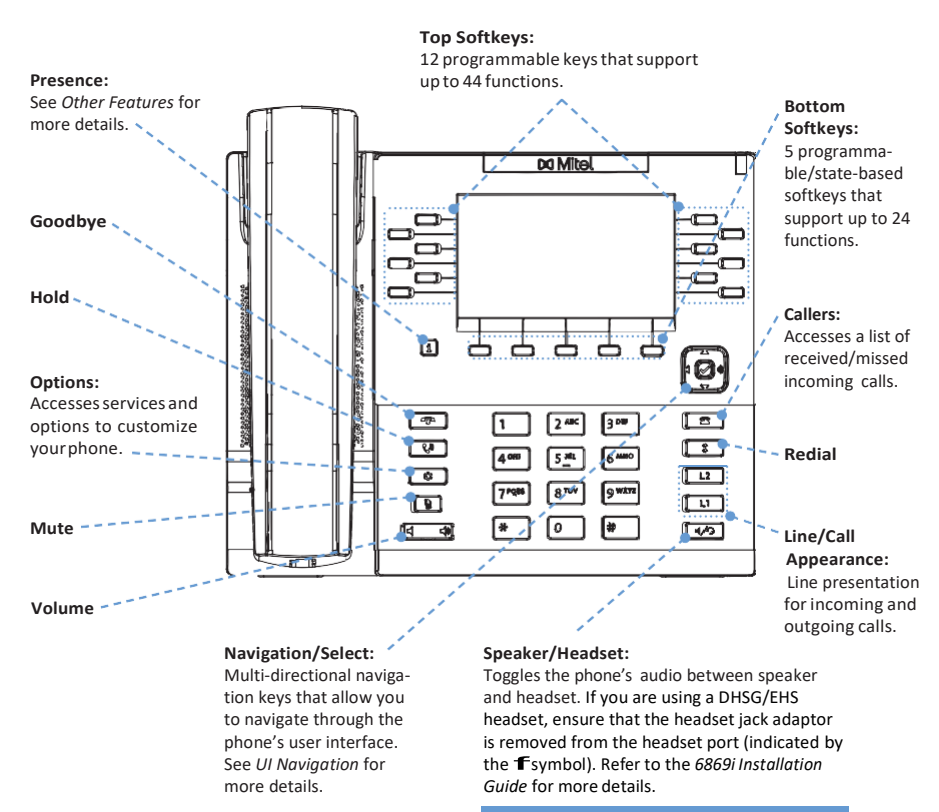

The 6869i IP phone provides simple and convenient methods for transferring calls and establishing conference calls.

# **Muting**

Press the  $\mathbf{k}$  key to mute the handset, headset, or speakerphone.

**Holding and Resuming**

- **1.** Press the  $\left| \right. \bullet \right|$  **R**  $\left| \right|$  key to access the Callers List.
- **2.** Scroll through the list by pressing the **Up** or **Down** navigation keys. If you would like to view additional entry details, pressthe **Right** navigation key.
- **3.** Press the **Select** key to place a call to the respective entry.

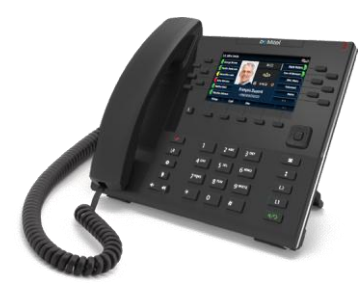

ess the **Conf** softkey again to complete the 3-way conference.

# **Advanced Call Handling**

he headset port is for headset use only. Plugging any other devices into this port may cause damage to the phone and will

#### **Call Transferring**

- **1.** Ensure you are on active call with the party you wish to transfer.
- **2.** If you are already connected to the transfer recipient, press the **Up** or **Down**  navigation keysto highlight the recipient and pressthe **Xfer**softkey to complete the calltransfer.

OR

If you are not connected to the transfer recipient, press the **Xfer** softkey, enter the recipient's number and press the **Dial** softkey. At any time, press the **Xfer** softkey again to complete the call transfer.

## **3-Way Conferencing**

- **1.** Ensure you are on active call with one of the parties with whom you wish to create a conference.
- **2.** If you are already connected to the party you wish to conference in, pressthe **Up** or **Down** navigation keysto highlight the conference target and pressthe **Conf**softkey tocompletethe3-wayconference.

#### OR

If you are not connected to the party you wish to conference in, press the **Conf**  softkey, enter the conference target's number and press the **Dial** softkey. At any time,

# **x** Mitel

# **Other Features**

**Using the Directory**

- **1.** Press the softkey configured with Directory functionality to access the Directory.
- **2.** Scroll through the list by pressing the **Up** or **Down** navigation keys or enter characters using the keypad to use the search feature.
- **3.** When the desired entry is highlighted, press the **Select** key to place a call using the entry's default phone number. If you would like to place a call to a different phone number attached to the entry (if applicable), pressthe **Right** navigation key, highlight the desired phone number using the **Up** or **Down** navigation keys, and press the **Select** key.

### **Using the Callers List**

For details on all the available features and options please refer to the *6869i IP Phone User Guide.*